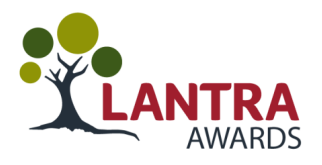

## **How to Access a Learner's History Using Quartzweb**

**Using your Lantra Quartzweb account.**

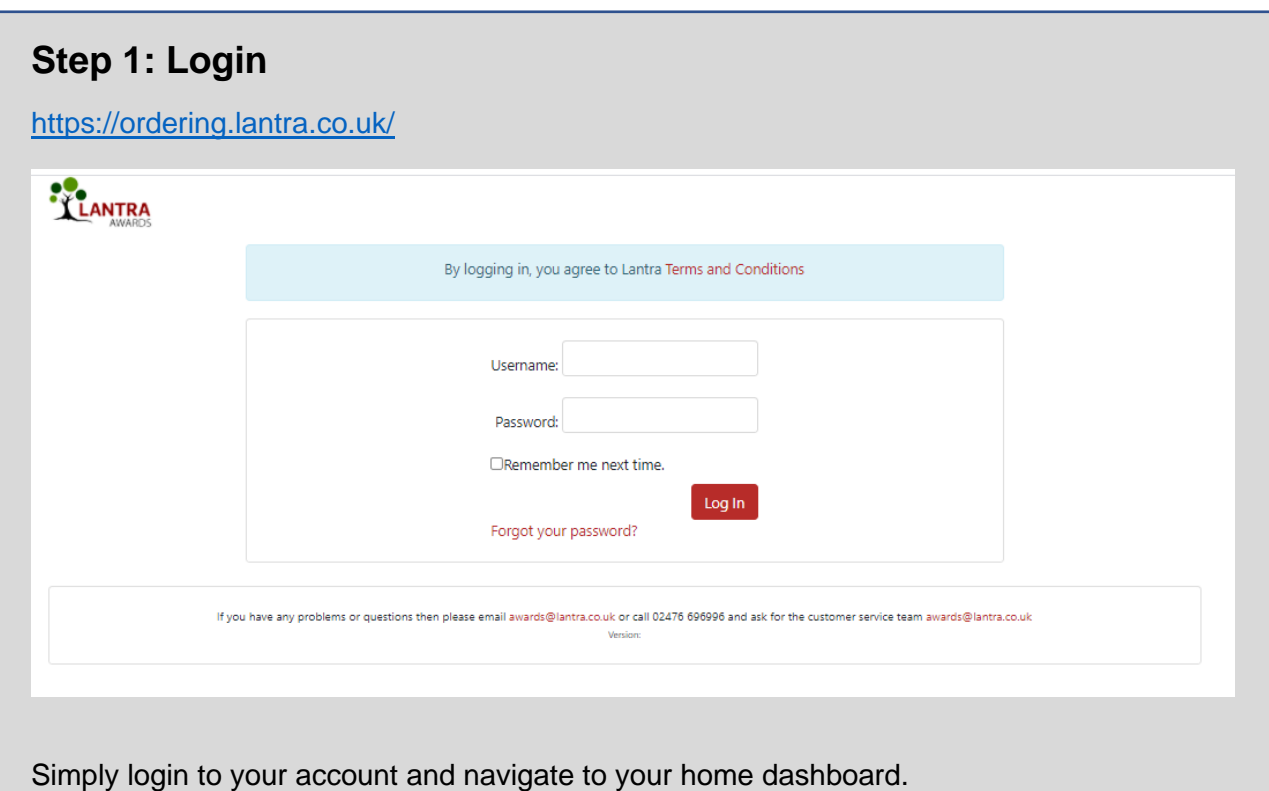

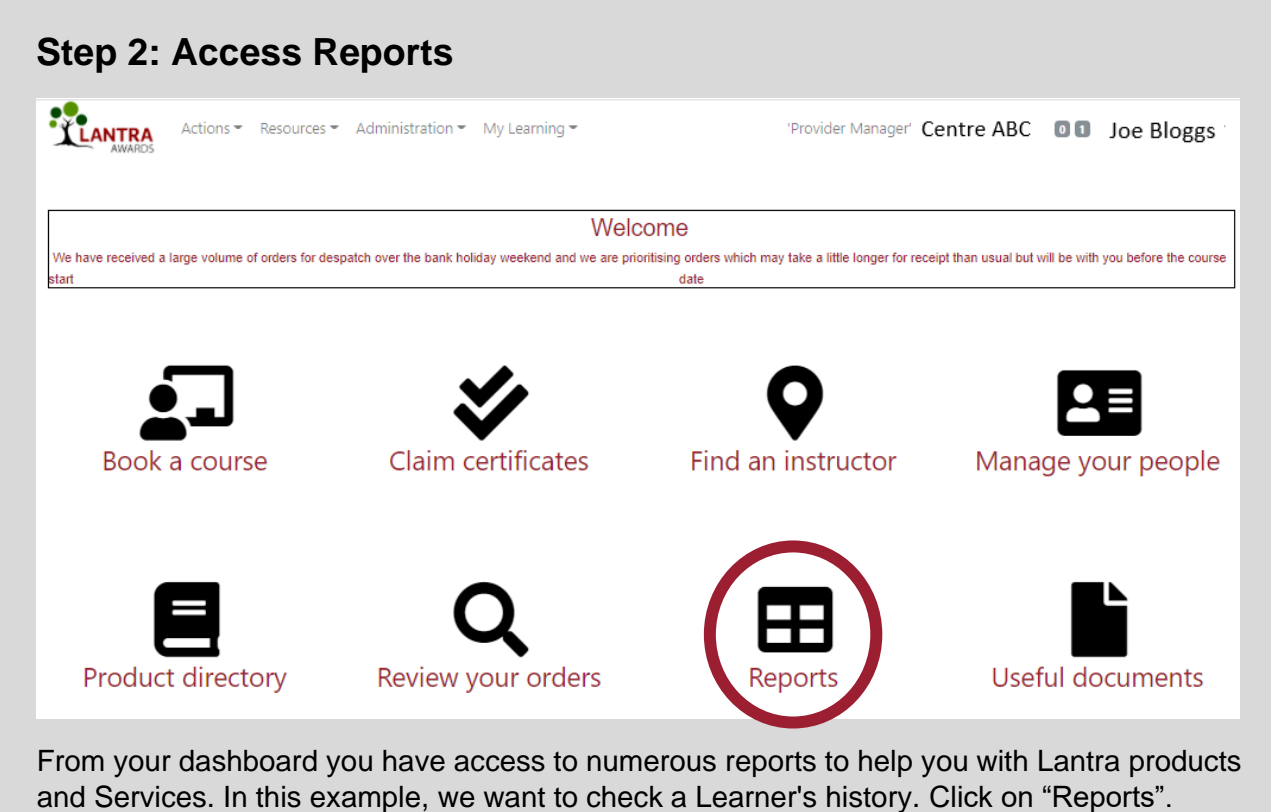

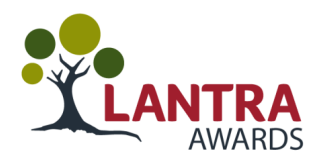

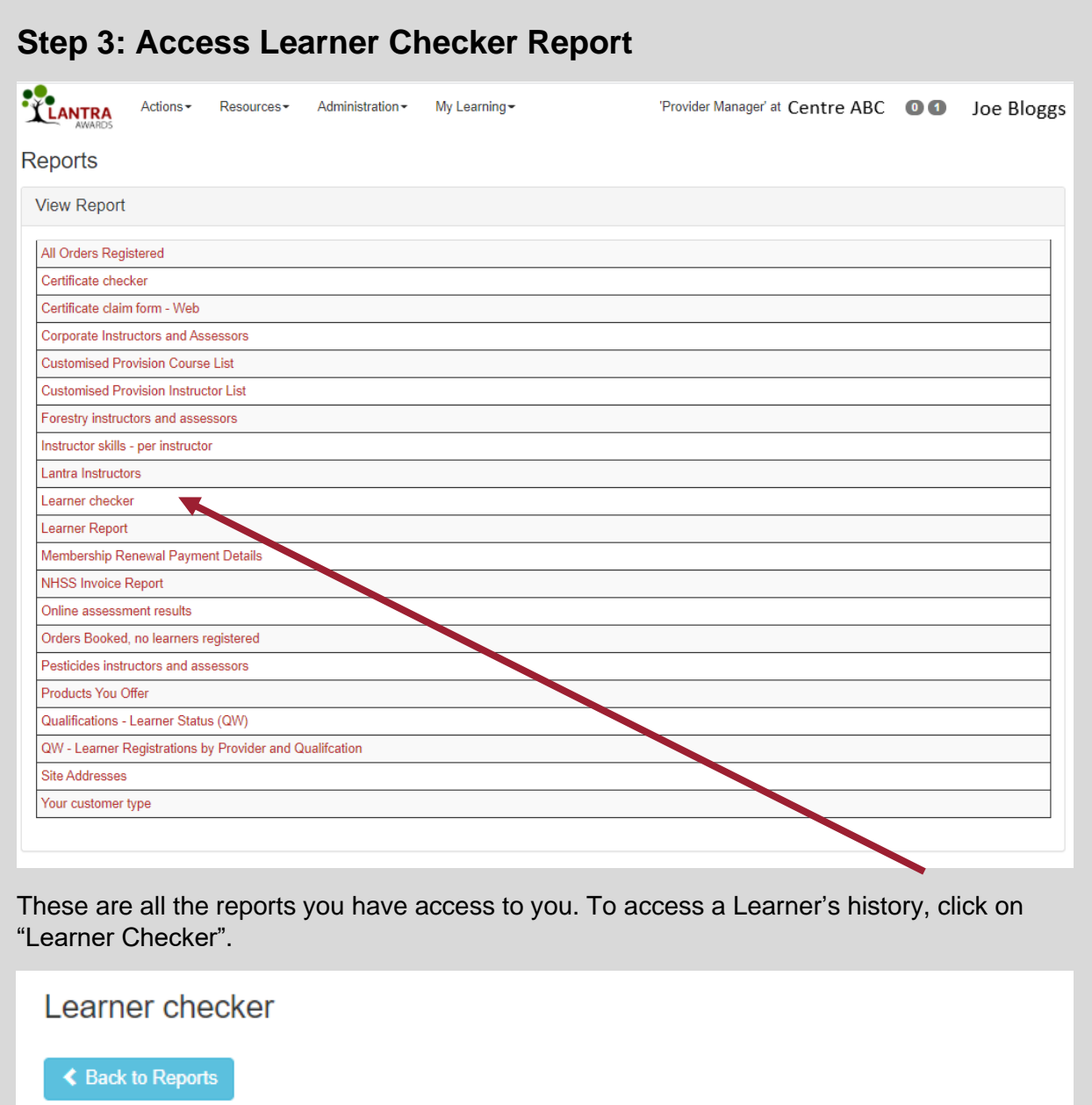

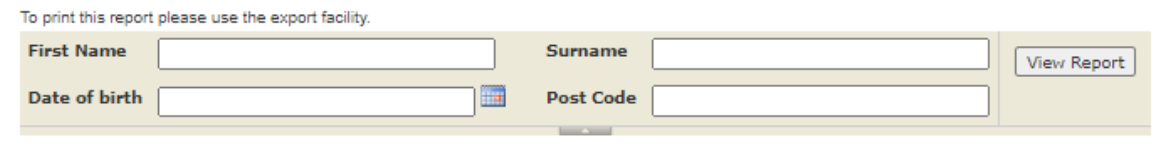

To locate your Learner, you must complete all the data fields above. Once completed, click "View Report".

If you are unable to locate the Learner, this could be because of the post code. If the Learner has moved, Lantra may have their previous post code recorded and not the one they provided you. In this case ask the Learner to provide you their previous post code/s.

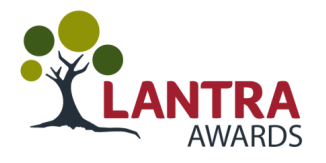

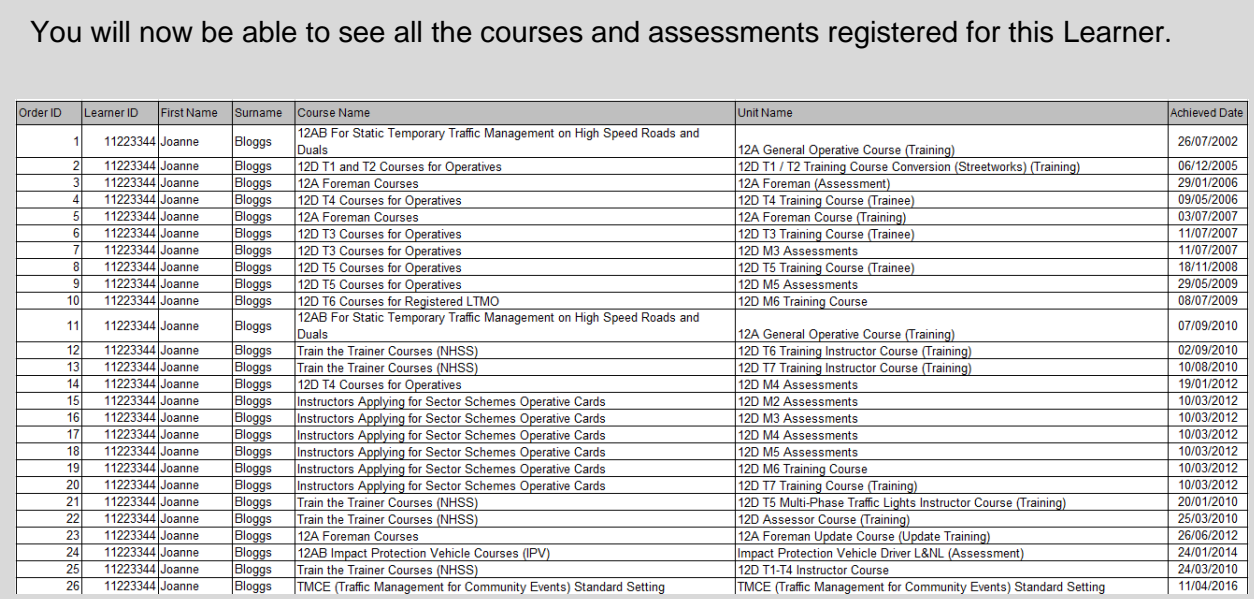

Looking at all the courses and assessments can be confusing as the rules of combination will change the expiry dates of registered skills. To be able to identify what the Learners has on their smartcard, you need to locate **12ABCD Smartcard Creator** in the Course Name field.

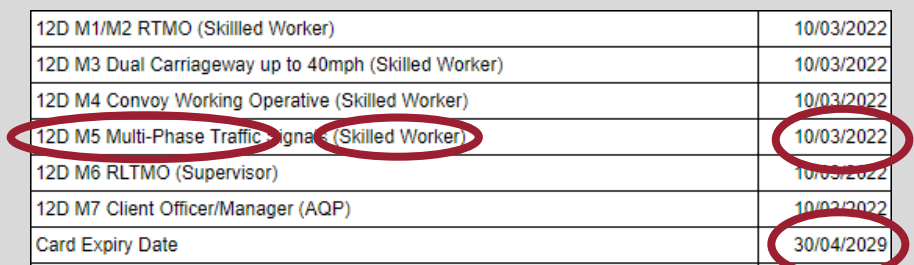

These lines will display the **awarded skill**, the **skill level** and the **expiry date** of that skill which will help you screen your Learner for suitability and confirm they have been issued a Smartcard.

You can also see when the NHSS 12 Smartcard expires

If the Learner has no data fields called **12ABCD Smartcard Creator** this means they do not have a smartcard issued to them.

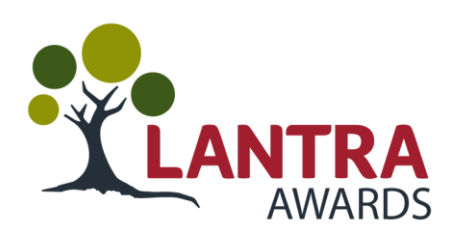